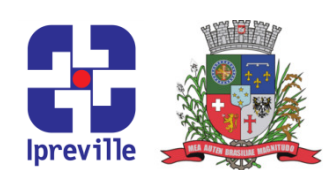

#### Emissão de Decretos

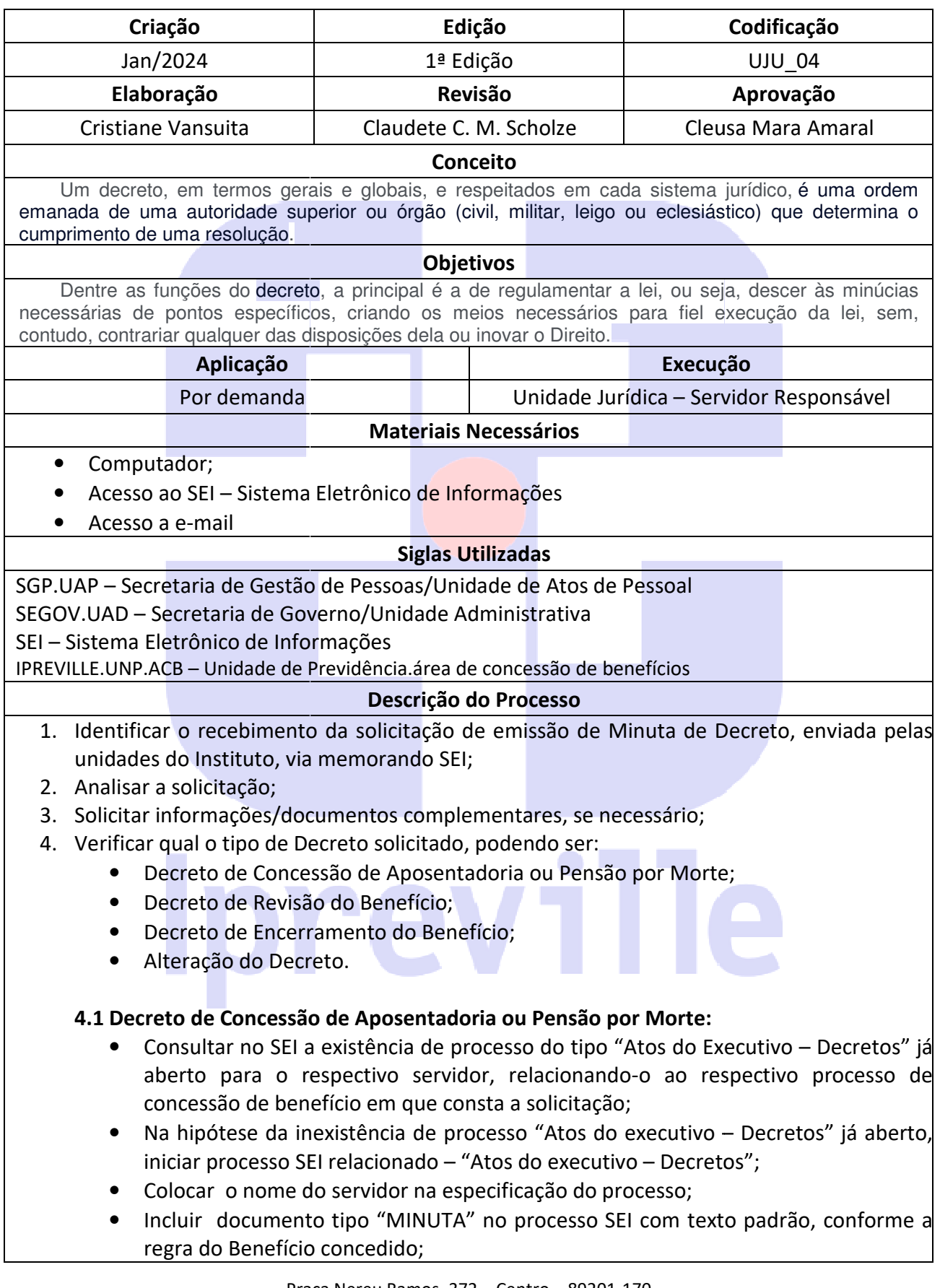

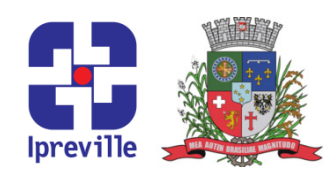

- Incluir as informações da minuta na planilha: assessoria jurídica -> Relatórios Gestão Jurídico -> ano xxx -> RELAÇÃO MINUTAS DECRETOS ano xxx;
- Gestão Jurídico -> ano xxx -> RELAÇÃO MINUTAS DECRETOS ano xxx;<br>• Disponibilizar o processo à Consultoria Jurídica para aprovação da minuta;
- Etiquetar com "encaminhado para publicação" ;
- Enviar o processo para: SEGOV.UAD para a emissão e publicação do decreto, mantendo-o aberto na unidade jurídica;
- mantendo-o aberto na unidade jurídica;<br>• Acompanhar a publicação do decreto no SEI;
- Preencher na planilha de controle (data da publicação e o número do Decreto Preencher na planilha de controle (data da publicação e o número do Decreto<br>emitido (assessoria jurídica -> Relatórios Gestão Jurídico -> ano xxx -> RELAÇÃO MINUTAS DECRETOS ano xxx);
- Enviar o processo SEI para: IPREVILLE.UNP.ACB e SGP.UAP;
- Concluir o processo SEI na unidade.

### 4.2 Decreto de Revisão do Benefício:

- · Analisar a solicitação;
- Verificar a existência das informações necessárias para emissão de minuta de Decreto de Revisão, sendo:
	- $\checkmark$  Justiticativa do pedido de revisão;
	- √ Hiperlink dos documentos que justitificam o pedido;
	- $\checkmark$  Data de início dos efeitos do Decreto de Revisão.
- Na hipótese da inexistência de processo "Atos do Executivo Decretos" já aberto, iniciar processo SEI Relacionado – "Atos do Executivo – Decretos", identificando-o com o nome do servidor;
- Na hipótese de processo "Atos do Executivo Decretos" criado anteriormente atinente ao servidor, incluir a minuta do decreto de revisão nesse mesmo processo SEI, relacionado-o ao processo principal em que consta a solicitação atual;
- Analisar se as informações/documentos estão de acordo e caso não esteja<br>solicitar complementação;<br>• Incluir no processo um documento do tipo "Minuta" utilizando-se de texto solicitar complementação;
- . Incluir no processo um documento do tipo "Minuta" utilizando-se de texto padrão ou novo texto;
- Incluir as informações da minuta na planilha: assessoria jurídica -> Relatórios Gestão Jurídico -> ano xxx -> RELAÇÃO MINUTAS DECRETOS ano xxx;
- Disponibilizar o processo/minuta para análise e assinatua da Consultoria Jurídica; > RELAÇÃO MINUTAS DECRETOS ano xxx;<br>'minuta para análise e assinatua da Consultoria<br>ocesso;<br>xto e enviar novamente para análise e assinatura da
- De acordo: seguir com o processo;
- **Em desacordo**: corrigir o texto e enviar novamente para análise Consultoria Jurídica;
- Etiquetar com "encaminhado para publicação";
- Enviar o processo à SEGOV.UAD, para a emissão e publicação do decreto, mantendo-o aberto na unidade jurídica;
- Acompanhar a publicação do Decreto;
- $\bullet$  Preencher na planilha de controle a data de publicação e o número do decreto (assessoria jurídica -> Relatórios Gestão Jurídico -> ano xxx -> RELAÇÃO MINUTAS DECRETOS ano xxx);

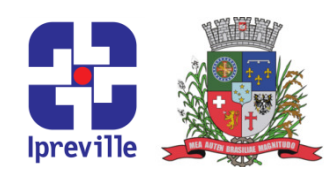

- Enviar o processo SEI para o IPREVILLE.UNP.ACB;
- Concluir o processo na unidade.

#### 4.3 Decreto de Encerrament Encerramento do Benefício:

- Analisar solicitação
- Verificar a existência das informações necessárias para emissão de minuta de Decreto de Encerramento de Benefício, sendo:
	- $\checkmark$  Justiticativa do pedido de Encerramento;

 $\checkmark$  Hiperlink dos documentos que justitificam o pedido de Encerramento do Decreto;

- Data de início dos ef efeitos do Decreto de encerramento.
- Na hipótese da da inexistência do processo "Atos do Executivo .– Decretos" já aberto, iniciar processo SEI Relacionado – "Atos do Executivo – Decretos", identificando-o com o nome do servidor;
- Na hipótese de processo "Atos do Executivo Decretos" criado anteriormente atinente ao servidor, incluir a minuta do decreto de Enceramento nesse mesmo processo SEI, relacionado-o ao processo principal em que consta a solicitação atual;
- Analisar se as informações/documentos estão de acordo e caso não esteja solicitar complementação;
- Incluir no processo documento do tipo "Minuta" utilizando ou novo texto; ar se as informações/documentos estão de acordo e caso não esteja<br>ar complementação;<br>no processo documento do tipo "Minuta" utilizando-se de texto padrão<br>vo texto;<br>as informações da minuta na planilha de controle: assessor utilizando-se de texto padrão
- $\bullet$  Incluir as informações da minuta na planilha de controle: assessoria jurídica -> Relatórios Gestão Jurídico -> ano xxx -> RELAÇÃO MINUTAS DECRETOS ano xxx;
- Disponibilizar o processo/minuta para análise e assinatua da Consultoria Jurídica;
- De acordo: seguir com o processo;
- **· Em desacordo**: corrigir o texto e enviar novamente para análise e assinatura da Consultoria Jurídica;
- Etiquetar com "encaminhado para publicação";
- Enviar o processo à SEGOV.UAD para emissão e publicação do decreto, iar aberto na unidade jurídica; mantendo-o aberto na unidade jurídica;
- Acompanhar a publicação do Decreto Decreto no SEI;
- · Preencher na planilha de controle a data de publicação e o número do decreto (assessoria jurídica -> Relatórios Gestão Jurídico -> ano xxx MINUTAS DECRETOS ano xxx); ão Jurídico -> ano xxx -> RELAÇÃO MINUTAS DECRETOS ano xxx;<br>
o processo/minuta para análise e assinatua da Consultoria<br>
uir com o processo;<br>
corrigir o texto e enviar novamente para análise e assinatura da<br>
(dica;<br>
'encami
- Enviar o processo SEI para o IPREVILLE.UNP.ACB;
- Concluir o processo na unidade.

#### 4.4 Alteração do Decreto :

- · Analisar a solicitação;
- $\bullet$  Verificar a existência das informações necessárias para a emissão de minuta de Alteração do Decreto, sendo:
	- $\checkmark$  Justiticativa do pedido de Alteração;

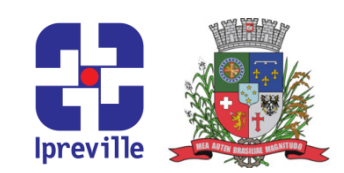

- √ Hiperlink dos documentos que justitificam o pedido de alteração do Decreto;  $\checkmark$  Data de início dos efeitos do Decreto.
- Na hipótese de inexistência de processo "Atos do Executivo Decretos" já aberto, iniciar processo SEI Relacionado – "Atos do Executivo – Decretos", identificando-o com o nome do servidor;
- Na hipótese de processo "Atos do Executivo Decretos" criado anteriormente atinente ao servidor, incluir a minuta do decreto de alteração nesse mesmo atual;
- processo SEI, relacionado-o ao processo principal em que consta a solicitação atual;<br>Analisar se as informações/documentos estão de acordo e caso não esteja<br>solicitar complementação;<br>Incluir no processo documento do tipo " • Analisar se as informações/documentos estão de acordo e caso não esteja solicitar complementação;
- Incluir no processo documento do tipo "Minuta" utilizando-se de texto padrão ou novo texto;
- $\bullet$  Incluir as informações da minuta na planilha de controle: assessoria jurídica -> Relatórios Gestão Jurídico -> ano xxx -> RELAÇÃO MINUTAS DECRETOS ano xxx;
- Disponibilizar o processo/minuta para análise e assinatua da Consultoria Jurídica;
- De acordo: seguir com o processo;
- **Em desacordo**: corrigir o texto e enviar novamente para análise e assinatura da Consultoria Jurídica;
- Etiquetar com "encaminhado para publicação";
- Enviar o processo à SEGOV.UAD para emissão e publicação do decreto, mantendo-o aberto na unidade jurídica; • Etiquetar com "encaminhado para publicação";<br>• Enviar o processo à SEGOV.UAD para emissão e publicação do decreto,<br>mantendo-o aberto na unidade jurídica;<br>• Acompanhar a publicação do Decreto no SEI;<br>• Preencher na planil > RELAÇÃO MINUTAS DECRETOS ano xxx;<br>ara análise e assinatua da Consultoria<br>ar novamente para análise e assinatura da<br>blicação";<br>ca;<br>no SEI;<br>lata de publicação e o número do decreto<br>estão Jurídico -> ano xxx -> RELAÇÃO
- Acompanhar a publicação do Decreto no SEI;
- (assessoria jurídica -> Relatórios Gestão Jurídico -> ano xxx MINUTAS DECRETOS ano xxx);
- Enviar o processo SEI para o IPREVILLE.UNP.ACB;

Iprevill

• Concluir o processo na unidade.

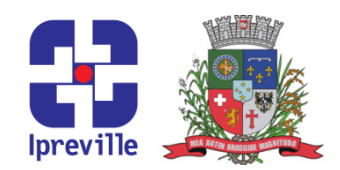

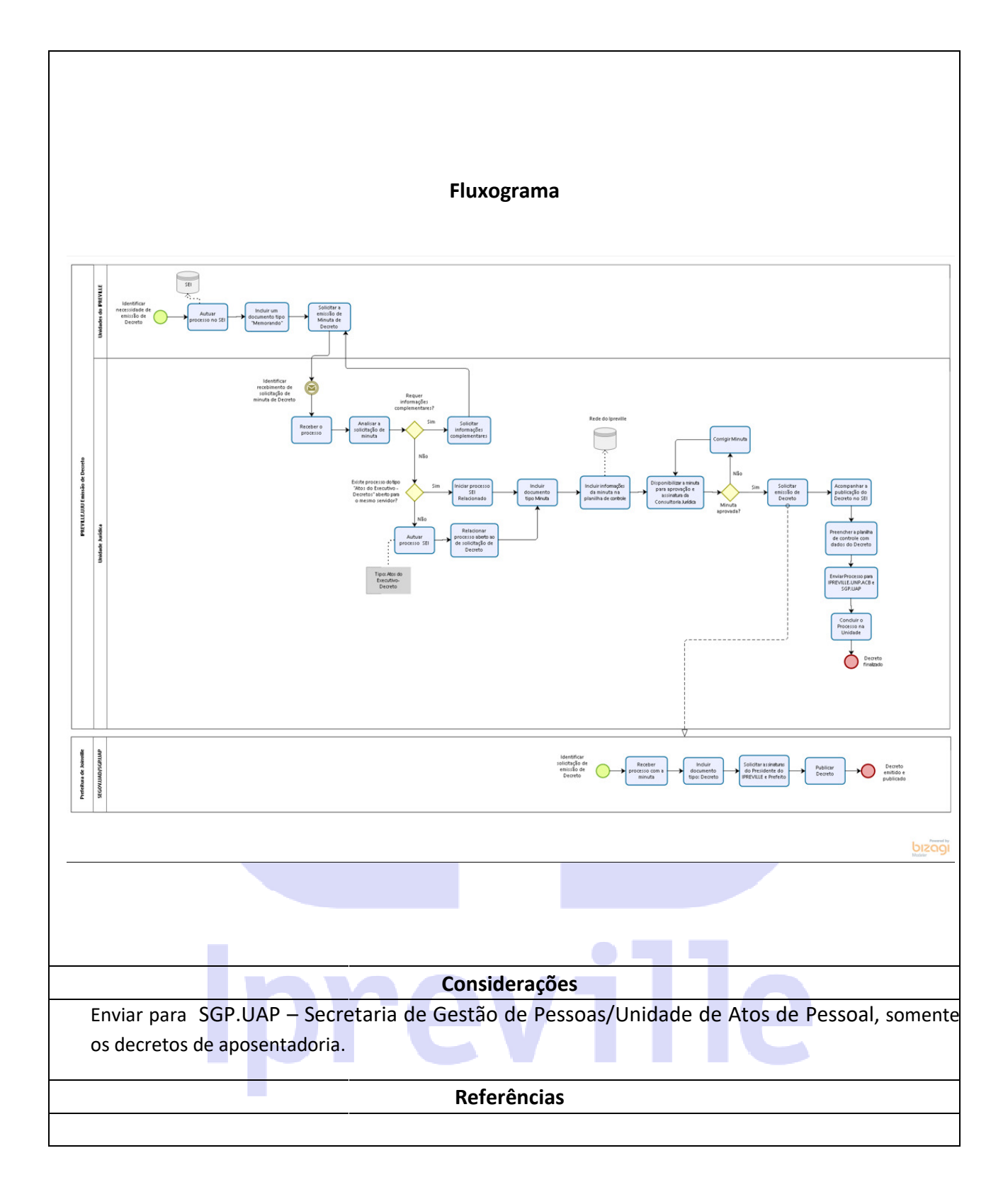